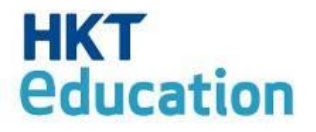

### Easy Managing Mobile Devices using Android Platform

#### HKT Education

29th Jun 2013

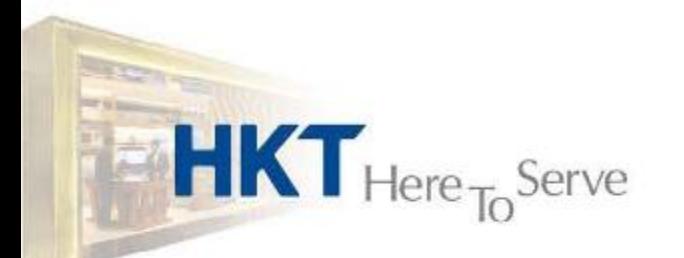

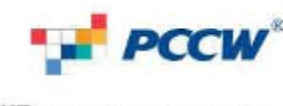

# **HKT**<br>education

#### **Service concept**

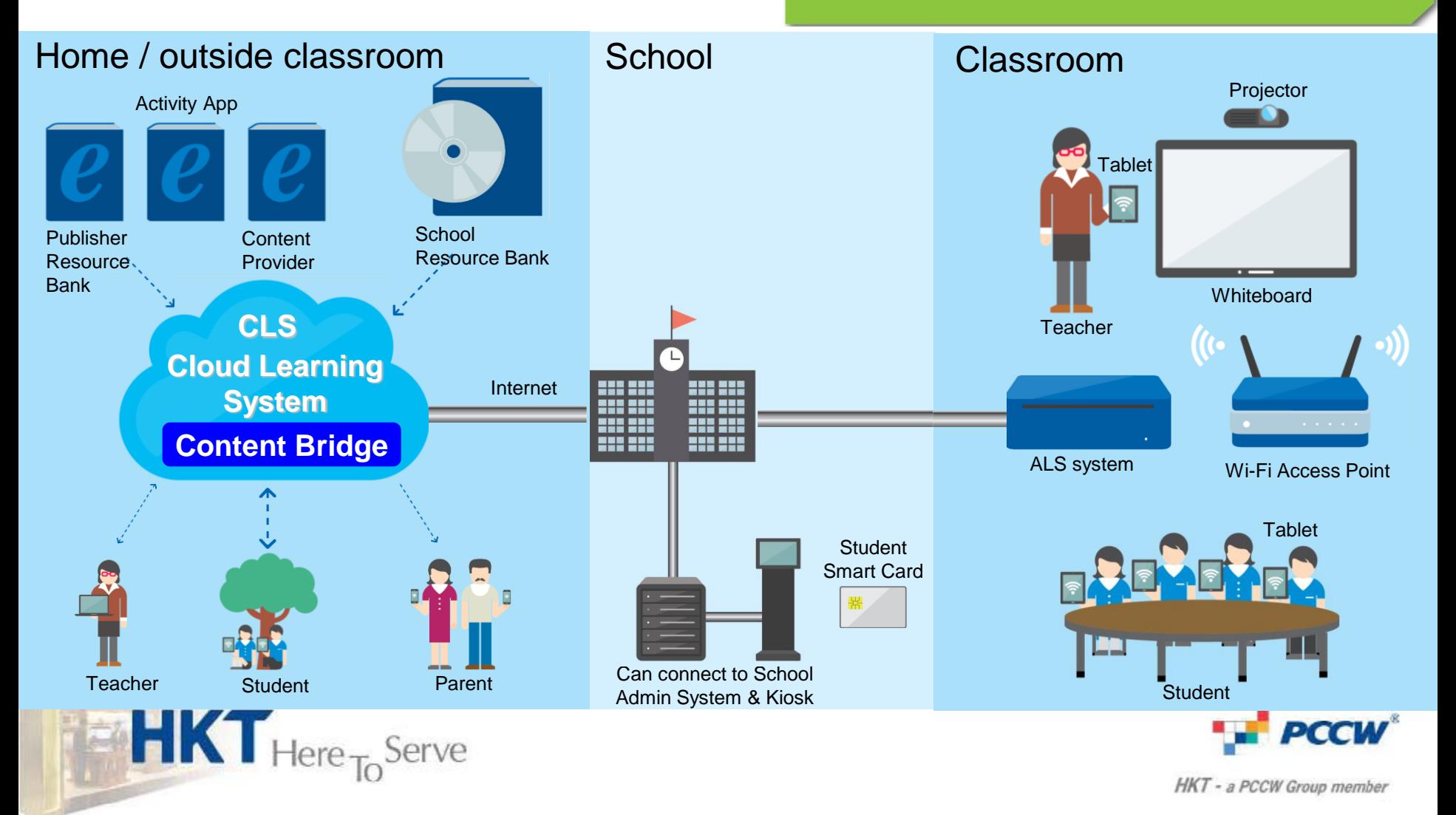

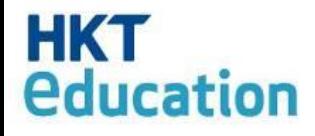

# How to Manage?

- 1. Check the Status of Students'device
	- Enough Battery?
	- Have WiFi signal?
	- Enough Storage space?
	- Is Everything downloaded?

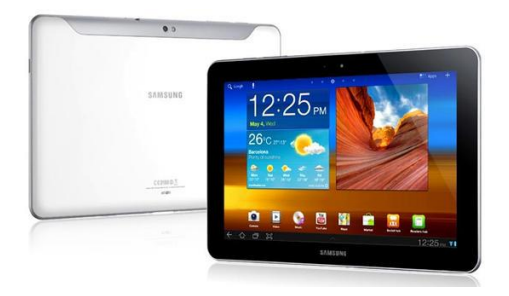

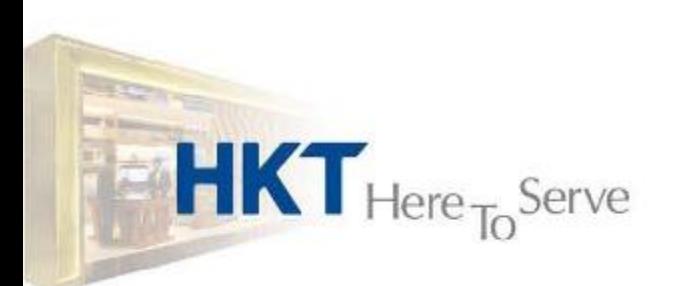

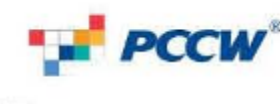

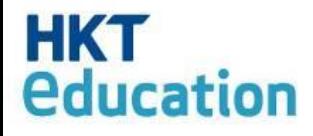

# How to Manage?

- 2. Control the Screen / Disable functions
	- Volume Control > Mute
	- Blackout Screen

**HKT** Here <sub>To</sub> Serve

– Disable functions, menu bar

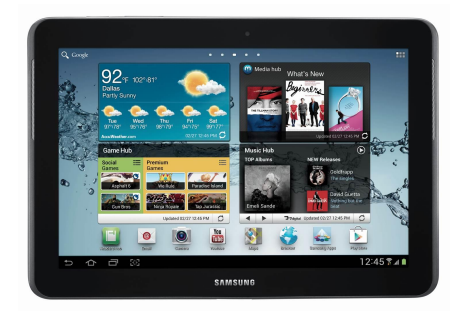

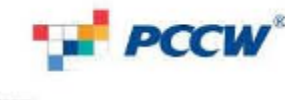

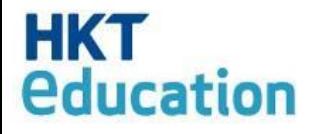

**HKT** Here <sub>To</sub> Serve

## Our Solution

- Sychronize screen to students' device <1sec
- Applies to All or Individual students' device
- Single-Screen display to check status

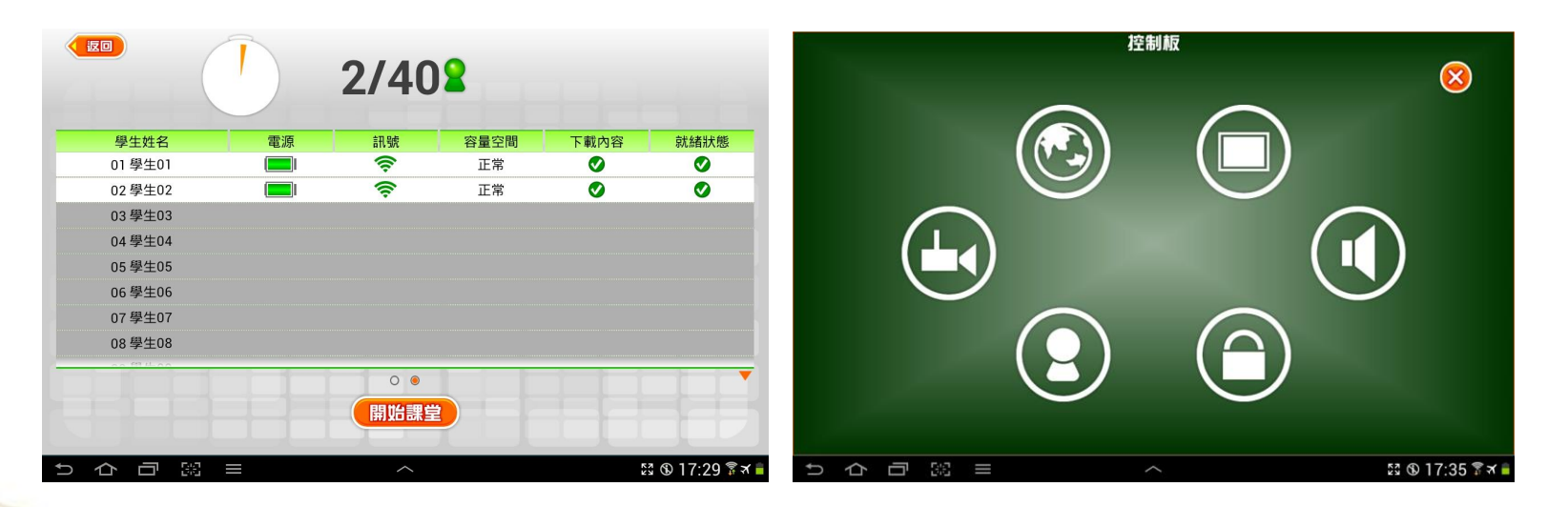

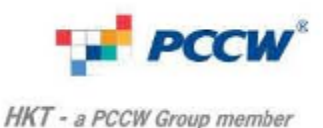

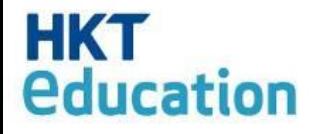

# Easy Checking

• Mode 1: by displaying malfunctions

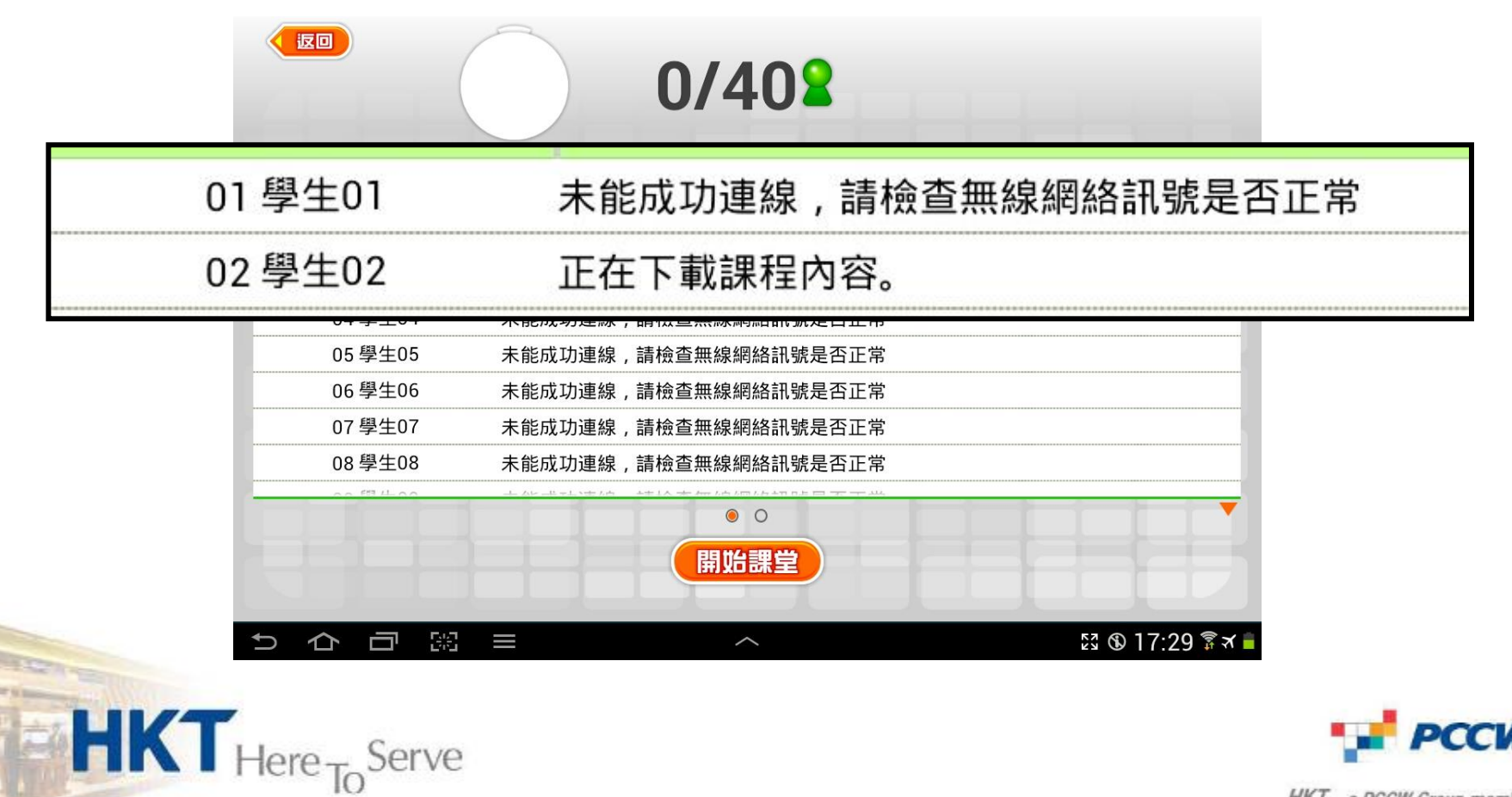

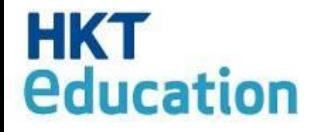

• No malfunctions = ALL ready

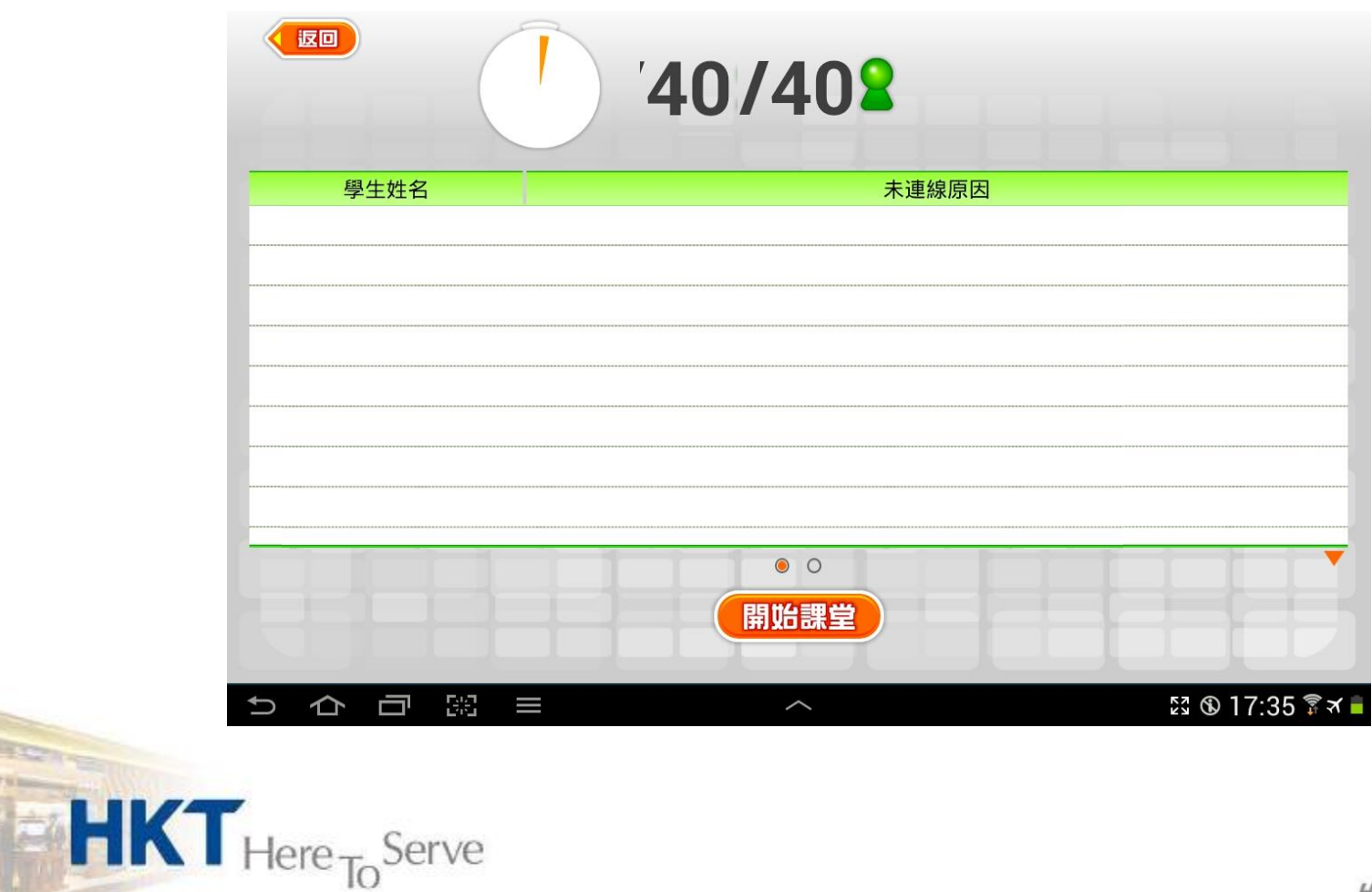

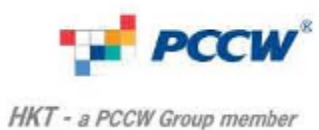

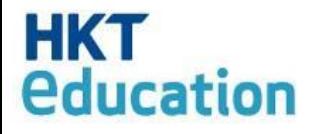

**Free** 

# Easy Checking

• Mode 2: show functional status

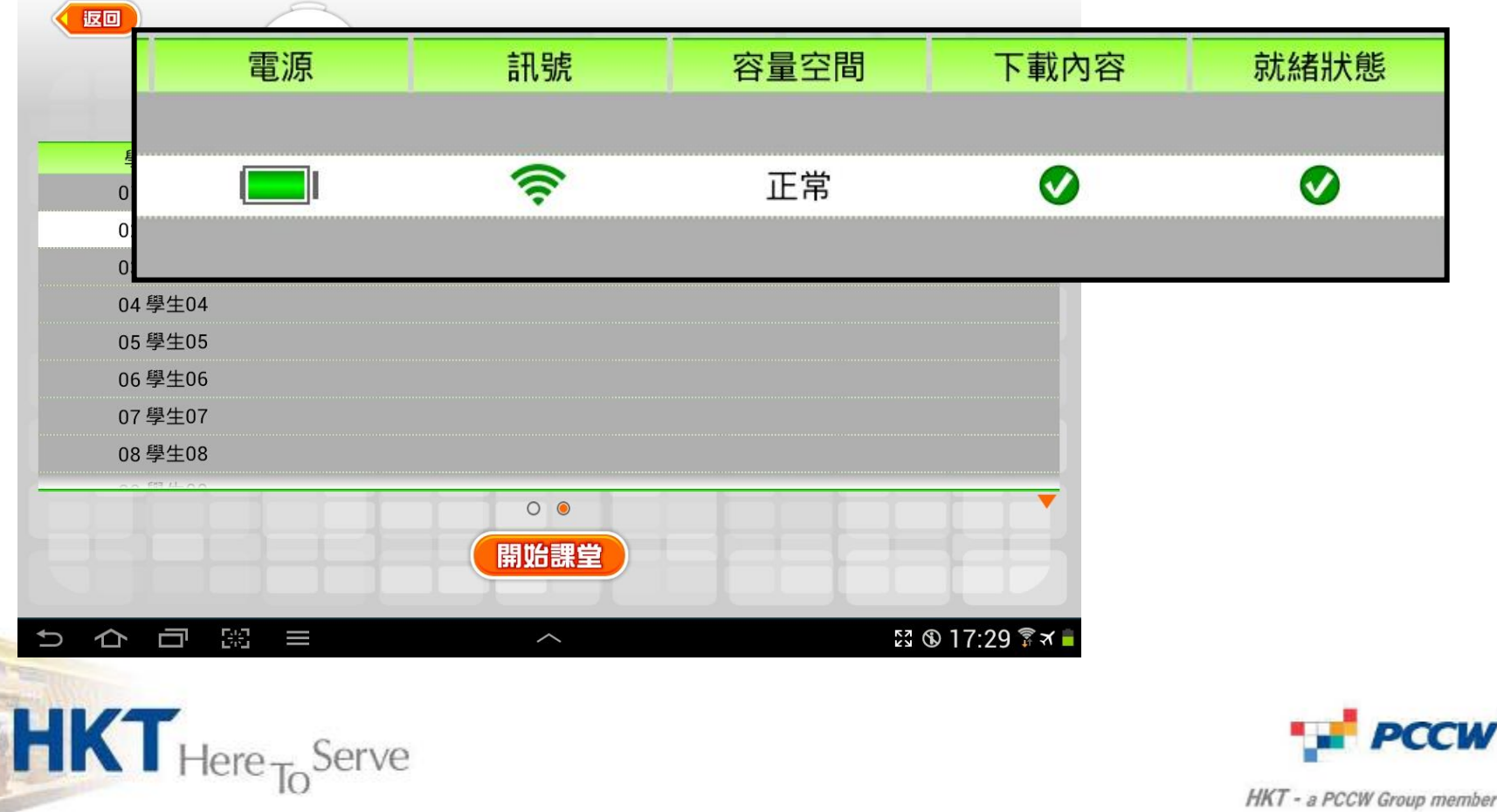

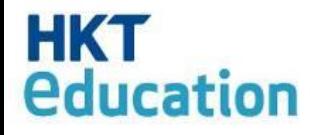

- Download is not completed
- System is not ready.

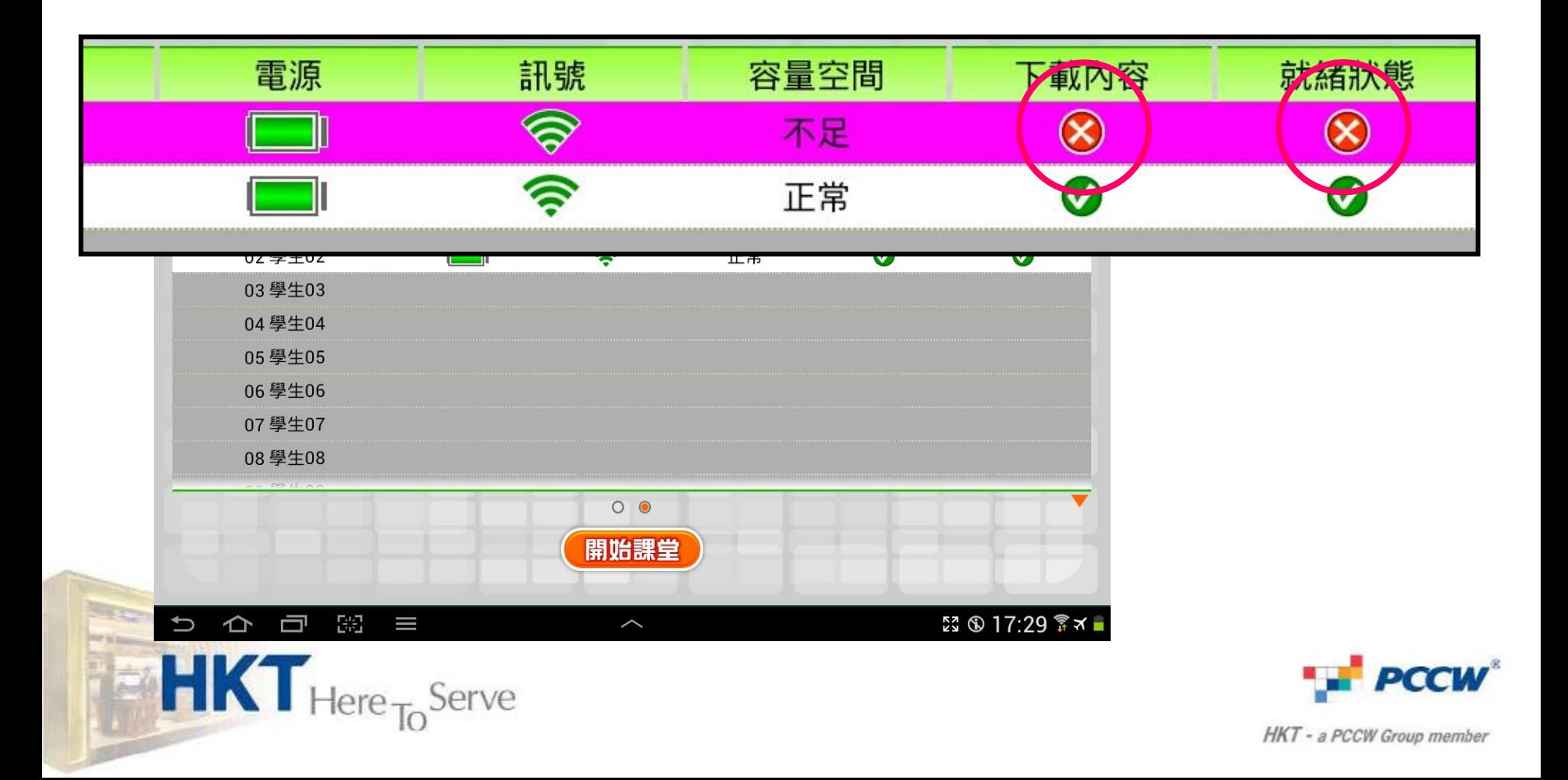

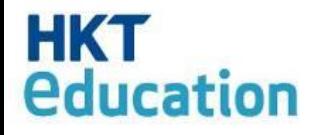

• All status are good > Devices are ready

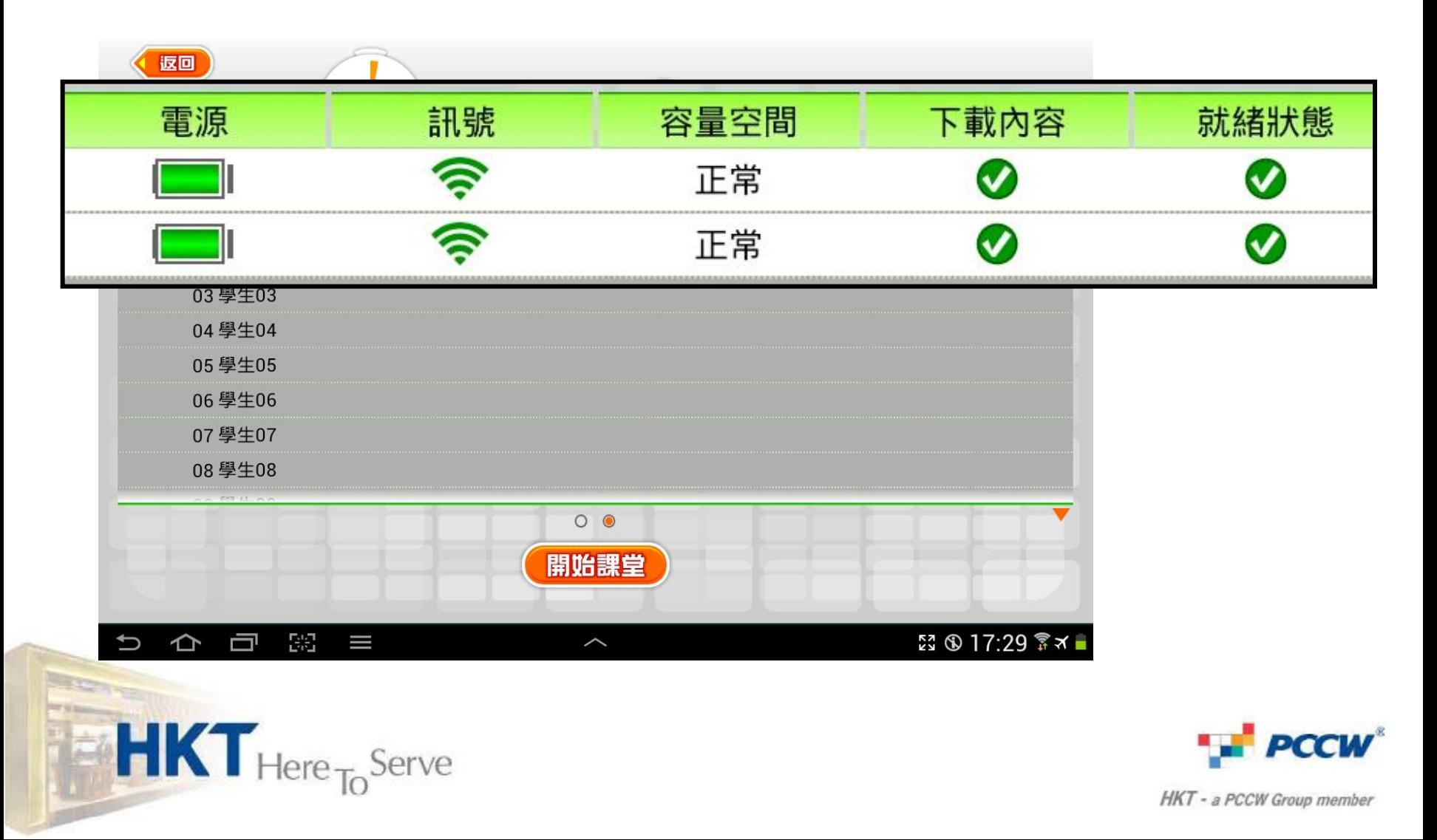

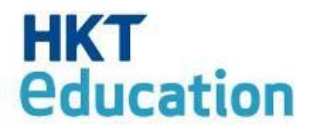

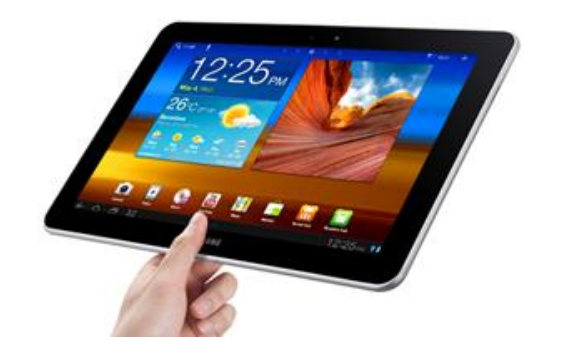

#### Devices are problem-free.

#### How to control during lessons?

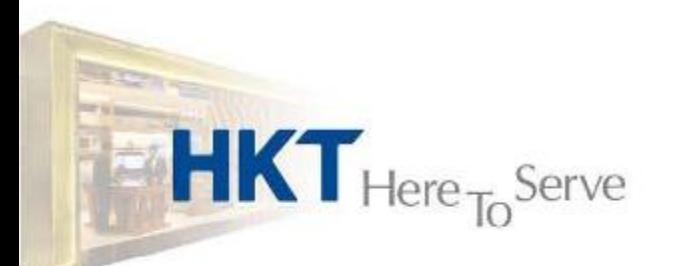

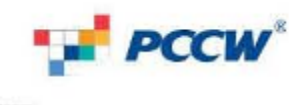

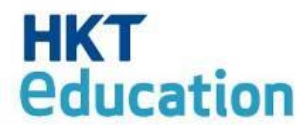

 $HKT_{Here}$ <sub>To</sub>Serve

# Full Control during lesson

- Screen on Teacher's device will sychronize to students' devices.
- Students are not allowed to use specific functions on his/her own device.

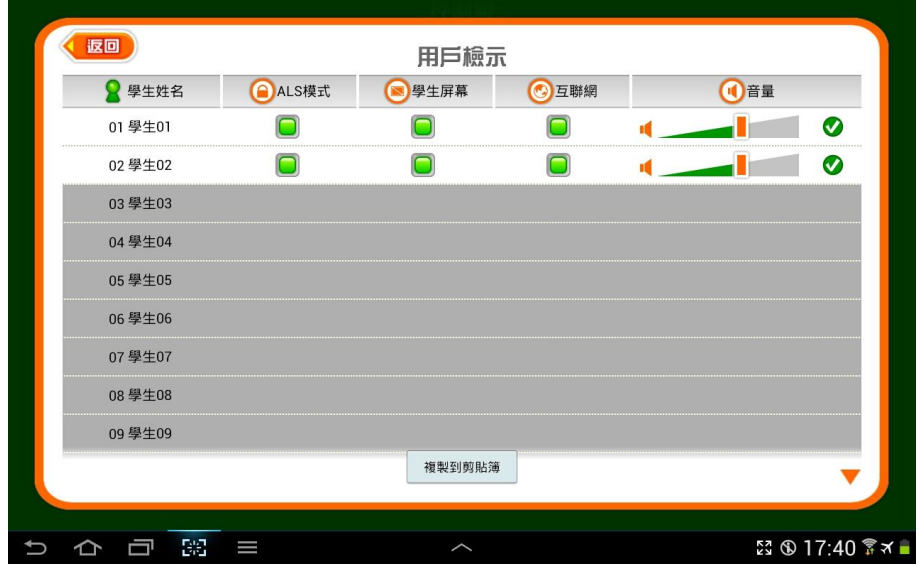

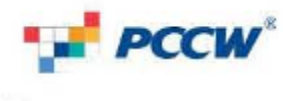

#### *<u><u>education</u>*</u> Screen Sychronized in < 1 sec

**HKT** 

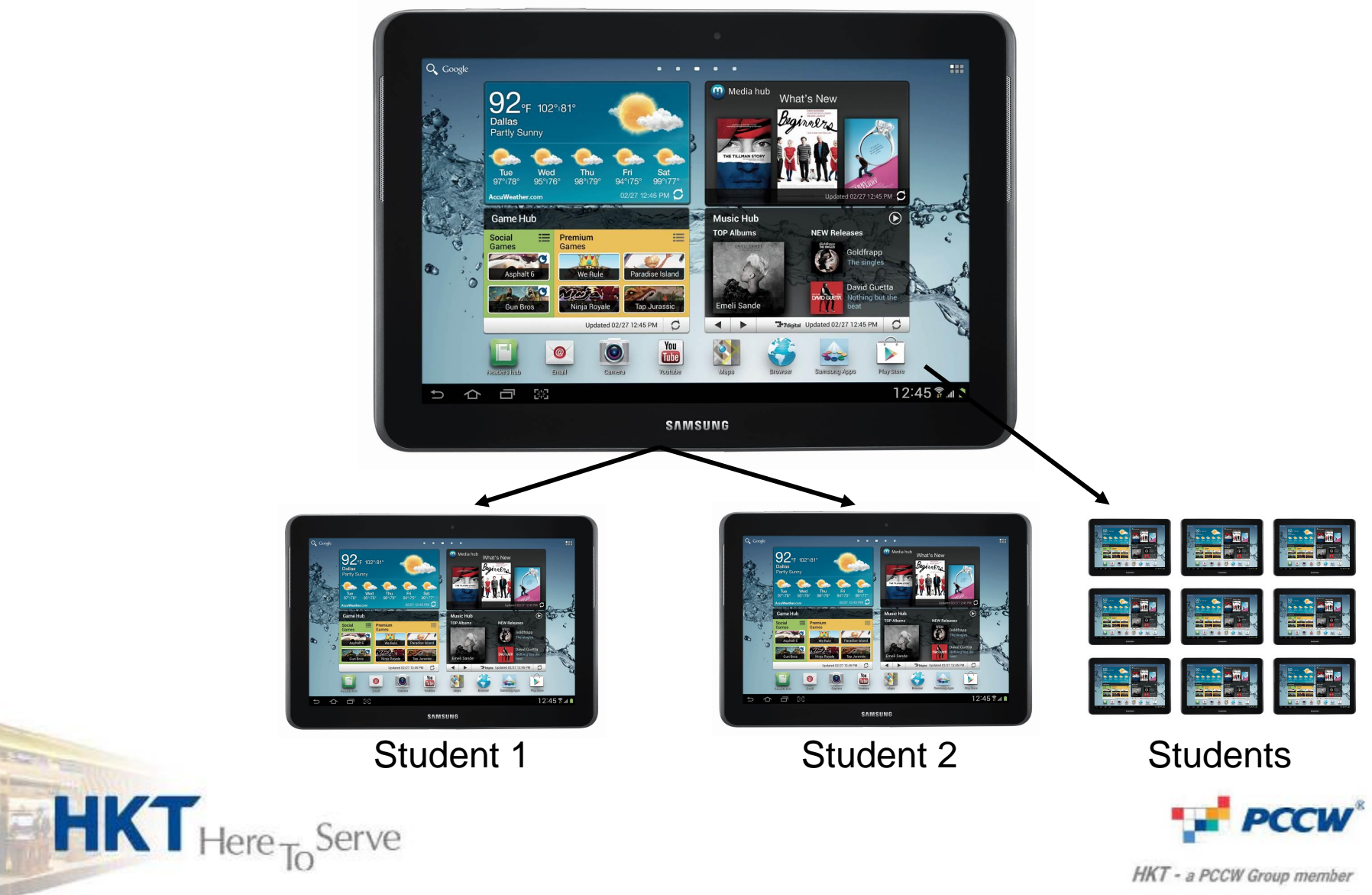

# **HKT**<br> **Education**<br>
4 Function-controls in one screen

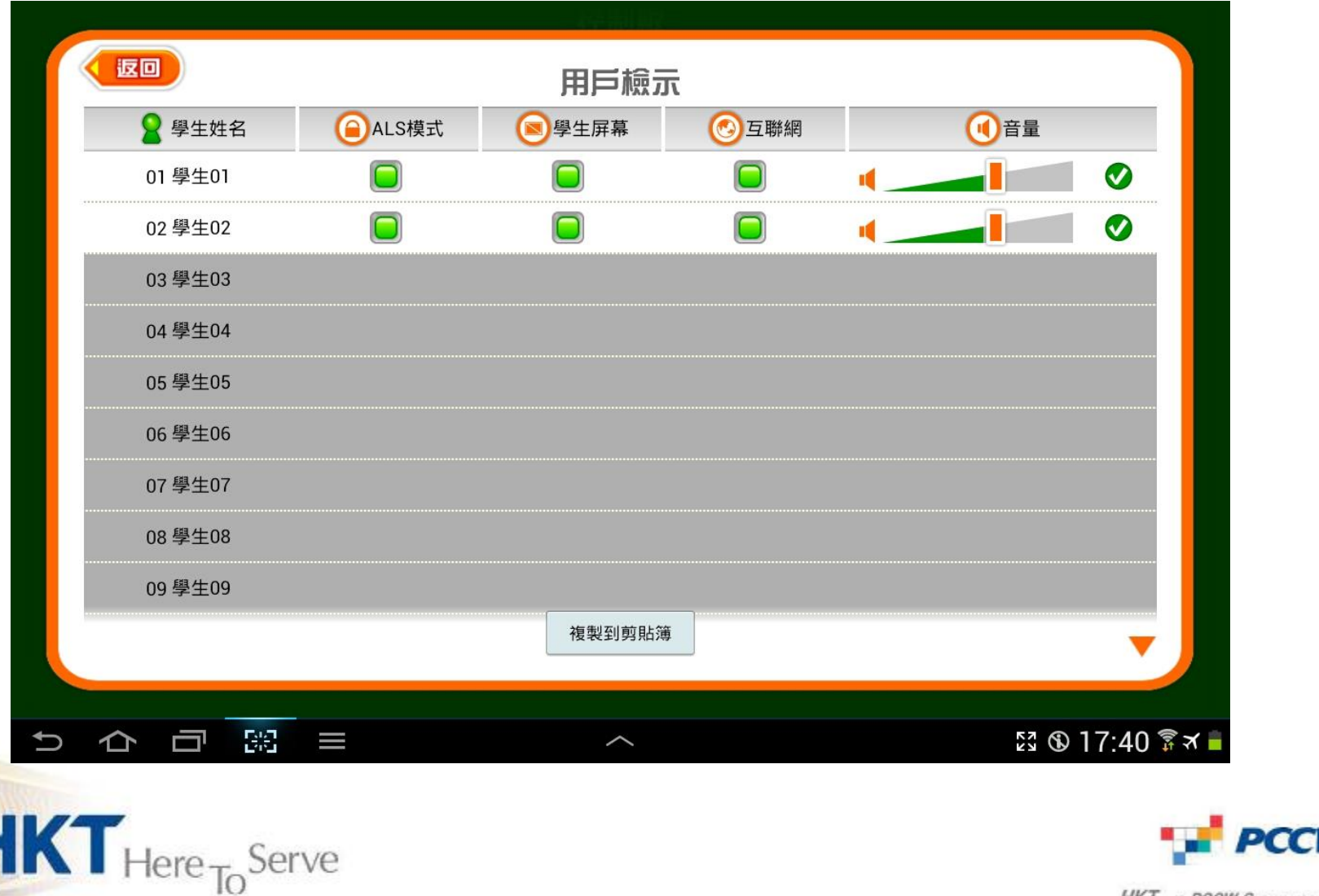

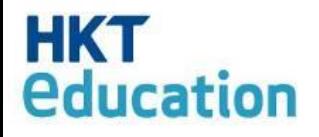

### 1. Blackout Screen

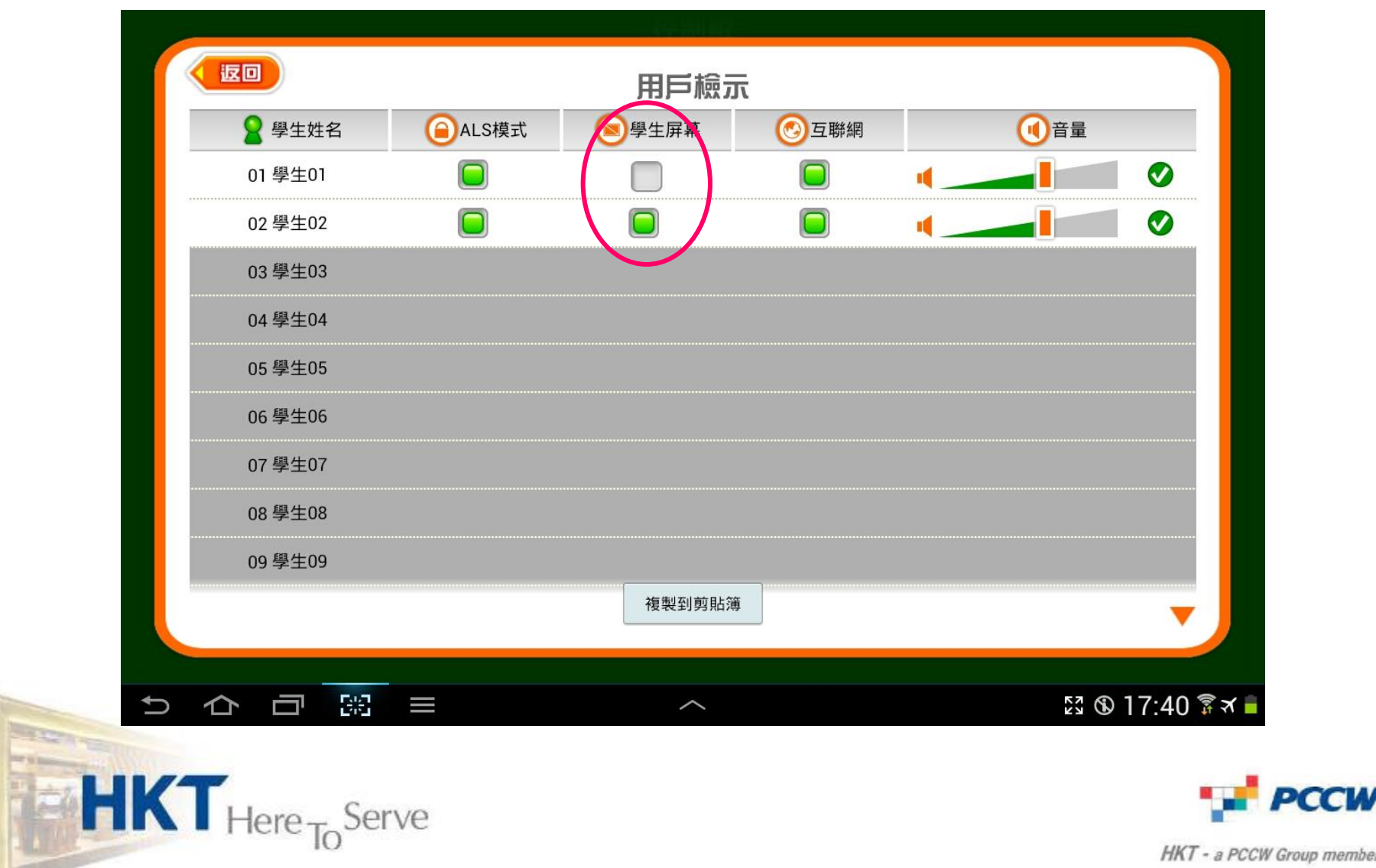

#### *<u><u>education</u>*</u> Screen of Student 1 is blacked out.

**HKT** 

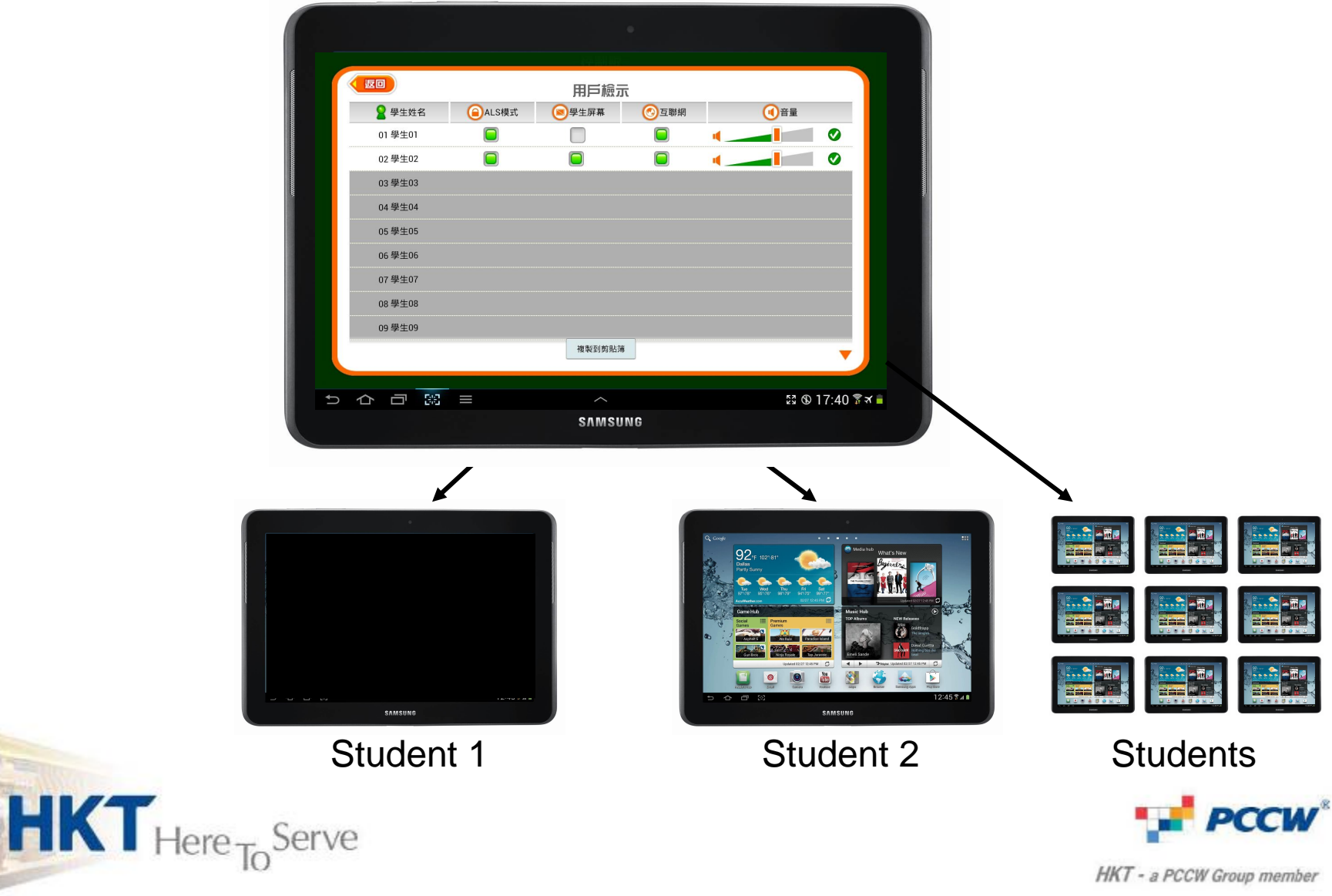

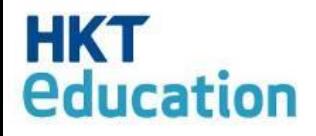

## 2. Disable Menu Bar

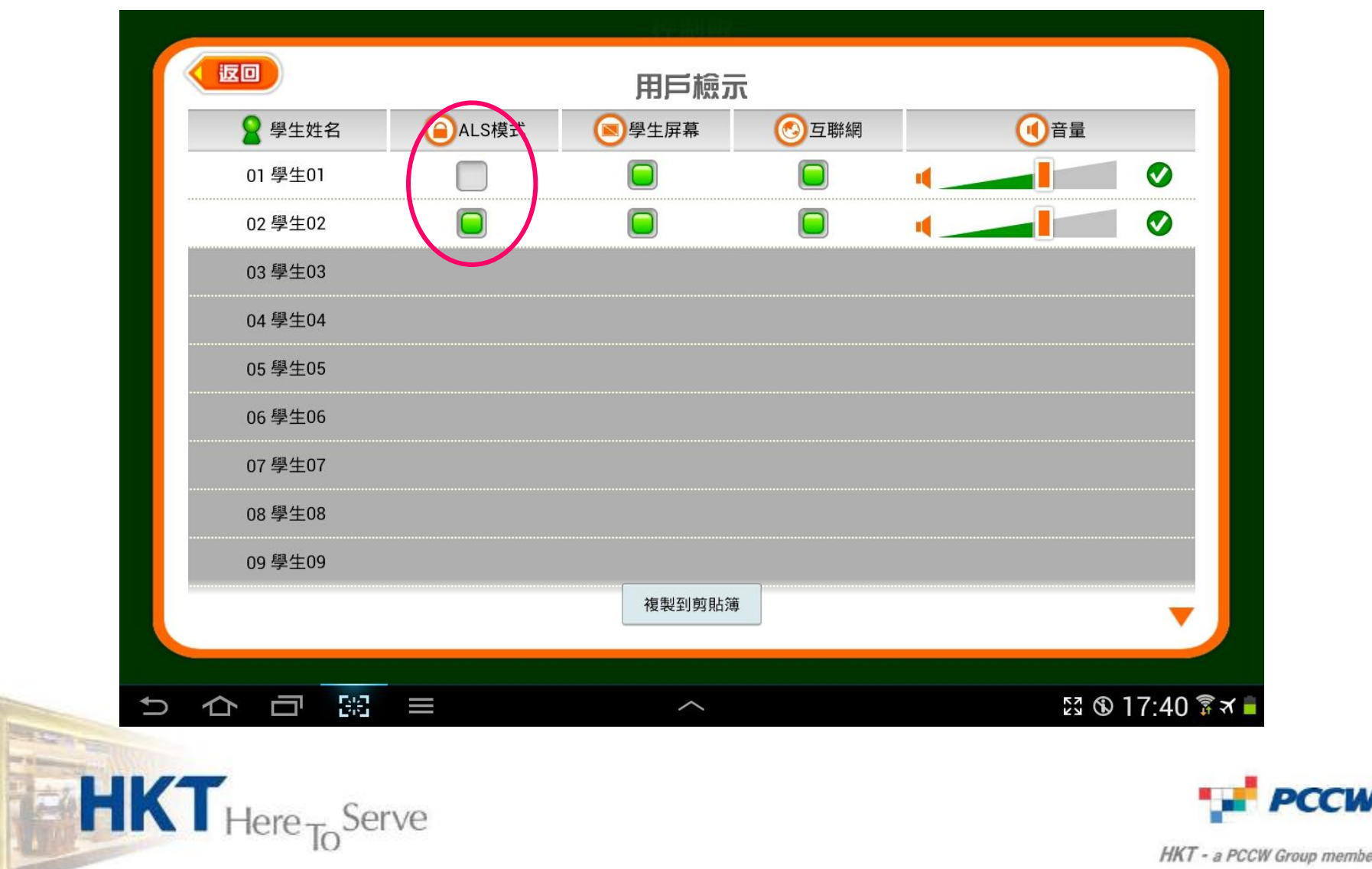

# **HKT**<br>**education**

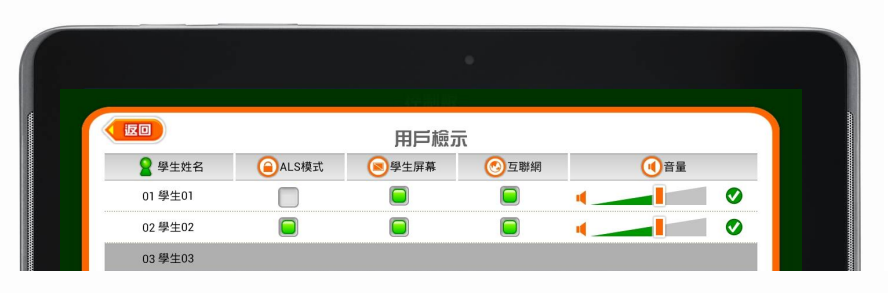

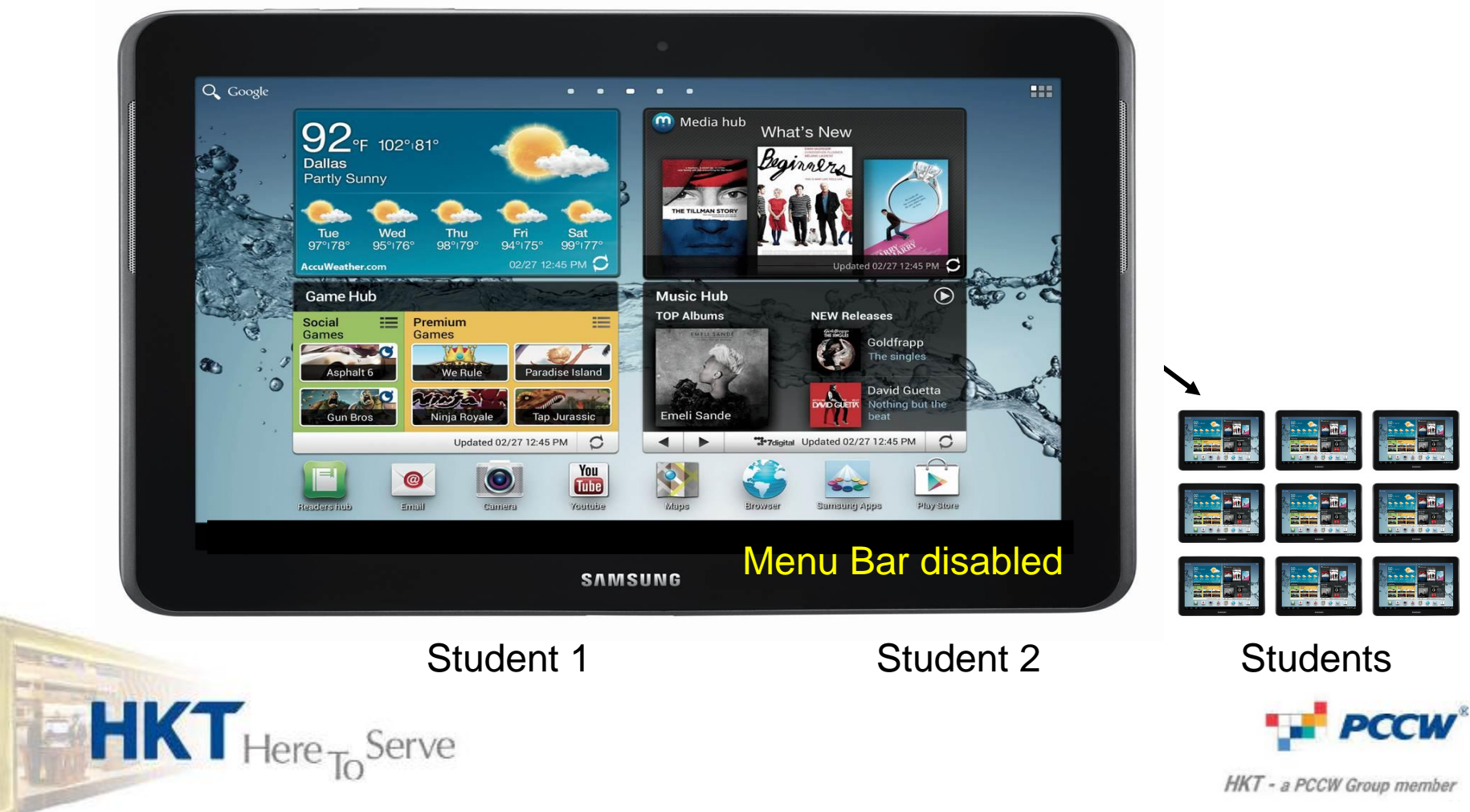

HKT - a PCCW Group member

**Raz**iv

and **b** 

医面皮

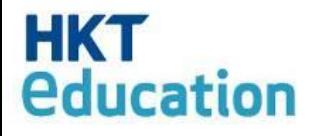

## **Other Functions**

- 3. Volume Control
- 4. Disable Browsing

#### of Individuals or All

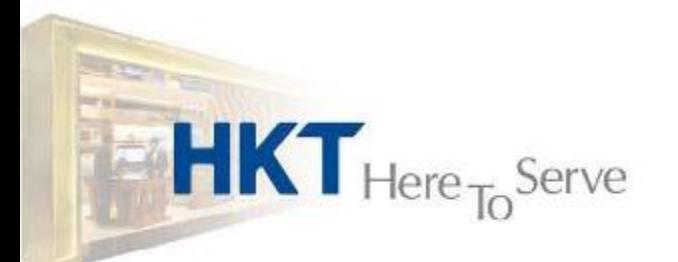

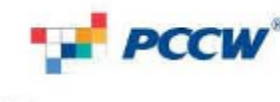

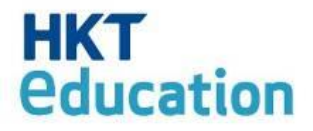

# Thank you!

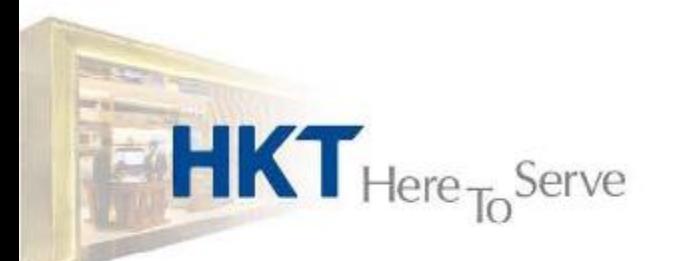

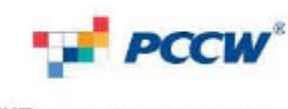